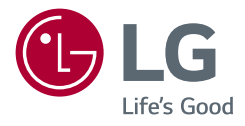

# Lietotāja rokasgrāmata **LG UltraGear™ Gaming Monitor**

**(LED Monitors\*)**

\* LG LED monitori ir šķidro kristālu displeja monitori ar LED izgaismojumu.

Pirms ierīces izmantošanas rūpīgi izlasiet šo rokasgrāmatu un saglabājiet to turpmākai uzziņai.

*32GP850*

*<www.lg.com>*

Autortiesības © 2021. LG Electronics Inc. Visas tiesības paturētas.

# **SATURS**

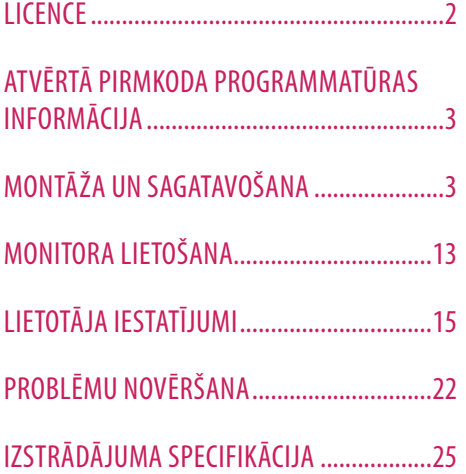

# **LICENCE**

Katram modelim ir atšķirīgas licences. Papildinformāciju par licenci skatiet tīmekļa vietnē *<www.lg.com>*.

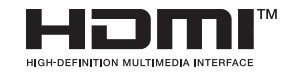

The terms HDMI, HDMI High-Definition Multimedia Interface, and the HDMI Logo are trademarks or registered trademarks of HDMI Licensing Administrator, Inc.

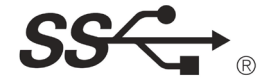

The SuperSpeed USB Trident logo is a registered trademark of USB Implementers Forum, Inc.

# <span id="page-2-0"></span>**ATVĒRTĀ PIRMKODA PROGRAMMATŪRAS INFORMĀCIJA**

Lai saņemtu pirmkodu saskaņā ar GPL, LGPL, MPL un citām pirmkoda licencēm, kas ir iekļautas šajā ierīcē, lūdzu, apmeklējiet tīmekļa vietni *<http://opensource.lge.com>.* Papildus pirmkodam varat lejupielādēt visus atbilstošos licences nosacījumus, garantijas atrunas un autortiesību paziņojumus. LG Electronics izsniedz atklāto pirmkodu arī kompaktdiskā, iekasējot par to šāda izplatīšanas veida izmaksām atbilstošu maksu (datu nesēja, tā apstrādes un piegādes izmaksas); lai saņemtu kodu, tas jāpieprasa pa e-pastu *opensource@lge.com*. Šis piedāvājums ir spēkā trīs gadus kopš šī produkta pēdējās piegādes. Šis piedāvājums ir spēkā ikvienam, kurš saņēmis šo informāciju.

# **MONTĀŽA UN SAGATAVOŠANA**

# **UZMANĪBU!**

- Vienmēr izmantojiet oriģinālas sastāvdaļas, lai garantētu drošību un ierīces veiktspēju.
- Visi bojājumi un traumas, kas radušies neoriģinālo piederumu lietošanas dēļ, garantijā netiek segti.
- Ir ieteicams izmantot komplektā iekļautos komponentus.
- Attēli šajā rokasgrāmatā atspoguļo standarta procedūras, tāpēc to izskats var atšķirties no faktiskās ierīces.
- Uzstādot izstrādājumu, neapstrādājiet skrūves ar svešām vielām (eļļām, smērvielām utt.). (Pretējā gadījumā sabojāsit izstrādājumu.)
- Pārmērīgi pievelkot skrūves, var sabojāt monitoru. Uz šādi radītiem bojājumiem neattiecas ierīces garantija.
- Nenesiet monitoru otrādi, turot to tikai aiz pamatnes. Šādi monitors var izkrist no statīva, radot traumas.
- Ceļot vai pārvietojot monitoru, nepieskarieties monitora ekrānam. Pret monitora ekrānu pielietotais spēks var radīt tā bojājumu.
- Lai radītu viļņveidīgu rakstu, atšķirībā no vispārējā pārklājuma metodes, tas tiek pievienots mirdzošam izejmateriālam. Krāsa nelobās nost, tai ir laba noturība un perfekts izskats. Izmantojiet to droši, jo izstrādājuma lietošana vispār nerada problēmas.

# **PIEZĪME**

*LATVIEŠU*

# **Izstrādājuma un pogu apraksts**

- Sastāvdaļu izskats var atšķirties no šeit attēlotā.
- Lai uzlabotu ierīces darbību, visu izstrādājuma informāciju un specifikācijas, kas iekļautas šajā rokasgrāmatā, var mainīt bez iepriekšēja brīdinājuma.
- Lai iegādātos papildu piederumus, apmeklējiet elektronikas veikalu vai tiešsaistes iepirkšanās vietni vai arī sazinieties ar mazumtirgotāju, pie kura iegādājāties šo ierīci.
- Iekļautais barošanas kabelis var atšķirties atkarībā no reģiona.

# **Atbalstītie draiveri un programmatūra**

Jūs varat lejupielādēt un instalēt jaunāko versiju no LGE tīmekļa vietnes (*<www.lg.com>*).

*-* Monitora draiveris /

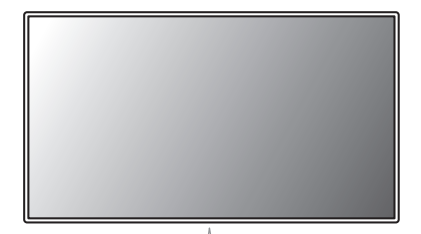

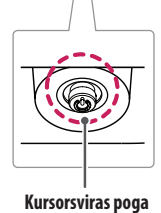

# **LATVIEŠU** 5*LATVIEŠU*

# **Kā lietot kursorsviras pogu**

Jūs varat ērti regulēt monitora funkcijas, nospiežot kursorsviras pogu vai kustinot to ar pirkstu pa kreisi/pa labi/ augšup/lejup.

#### **Pamatfunkcijas**

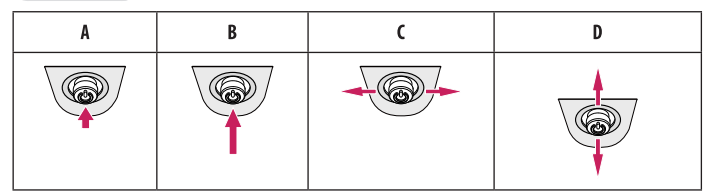

(Ieslēgts): Vienu reizi nospiediet kursorsviras pogu, lai ieslēgtu monitoru.

B (Izslēgts): Ar pirkstu vienu reizi nospiediet kursorsviras pogu un turiet nospiestu vairāk kā 5 sekundes, lai izslēgtu monitoru.

(Skaļuma vadība): Skaļumu varat regulēt, virzot kursorsviras pogu pa kreisi/pa labi.

(Ekrāna spilgtuma regulēšana): Jūs varat regulēt ekrāna spilgtumu, virzot kursorsviras pogu augšup/lejup.

# **Monitora pārvietošana un pacelšana**

Pārvietojot vai paceļot monitoru, ievērojiet šos norādījumus, lai nesaskrāpētu vai nesabojātu monitoru un droši pārvietotu neatkarīgi no formas vai izmēriem.

- Pirms pārvietošanas monitoru ir ieteicams ievietot oriģinālajā kastē vai iepakojumā.
- Pirms monitora pārvietošanas vai pacelšanas atvienojiet strāvas vadu un visus pārējos kabeļus.
- Stingri turiet monitora korpusa apakšu un sānus. Neturiet aiz paneļa.
- Turot monitoru, ekrānam ir jābūt vērstam prom no jums, lai novērstu tā saskrāpēšanu.
- Pārvadājot monitoru, sargiet to no triecieniem un pārliekas vibrācijas.
- Pārvietojot monitoru, turiet to vertikāli. Nekad nenovietojiet monitoru uz sāniem un nesasveriet to.

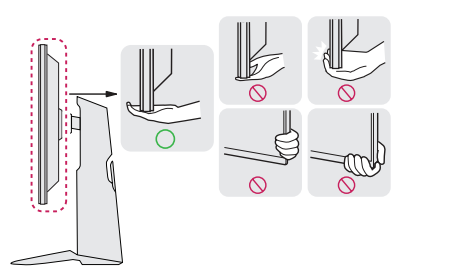

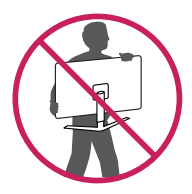

# **UZMANĪBU!**

- Cik vien iespējams, izvairieties no pieskaršanās monitora ekrānam.
	- *-* Šādi var sabojāt ekrānu vai dažus no pikseļiem, kas tiek izmantoti attēlu izveidei.
- Ja monitora paneli izmantojat bez statīva pamatnes, kursorsviras pogas dēļ monitors var kļūt nestabils un nokrist, šādi sabojājot monitoru un radot traumas. Turklāt šādi kursorsviras poga var darboties nepareizi.

# **Novietošana uz galda**

• Paceliet monitoru un novietojiet to uz galda vertikāli. Novietojiet vismaz 100 mm attālumā no sienas, lai nodrošinātu pietiekamu ventilāciju.

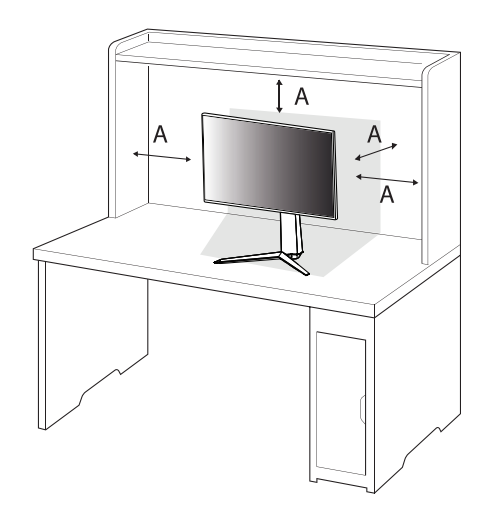

: 100 mm

# **UZMANĪBU!**

- Pirms monitora pārvietošanas vai uzstādīšanas atvienojiet barošanas kabeli. Pastāv elektrošoka rašanās risks.
- Noteikti izmantojiet izstrādājuma komplektā iekļauto barošanas kabeli un pievienojiet to iezemētai sienas kontaktligzdai.
- Ja nepieciešams cits barošanas kabelis, lūdzu, sazinieties ar vietējo izplatītāju vai tuvāko mazumtirdzniecības veikalu.

## **Statīva augstuma regulēšana**

- 1 Novietojiet pie statīva pamatnes piestiprināto monitoru vertikāli.
- 2 Noteikti turiet monitoru ar abām rokām un kontrolējiet to.

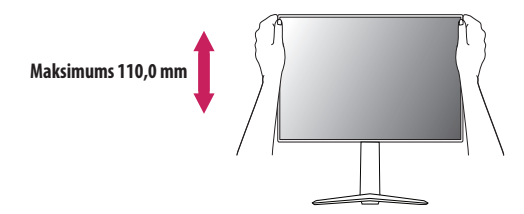

# **BRĪDINĀJUMS**

• Pielāgojot ekrāna augstumu, nelieciet savu roku uz statīva korpusa, lai nesavainotu pirkstus.

## **Leņķa regulēšana**

- 1 Novietojiet pie statīva pamatnes piestiprināto monitoru vertikāli.
- 2 Noregulējiet ekrāna leņķi.
- Lai nodrošinātu vislabāko ekrāna redzamību, to iespējams noliekt uz priekšu un atpakaļ no -5 ° līdz 15 °.

# **BRĪDINĀJUMS**

- Lai ekrāna regulēšanas laikā netraumētu pirkstus, neturiet monitora rāmja apakšdaļu, kā parādīts attēlā zemāk.
- Monitora lenka regulēšanas laikā nepieskarieties ekrānam un nespiediet to.

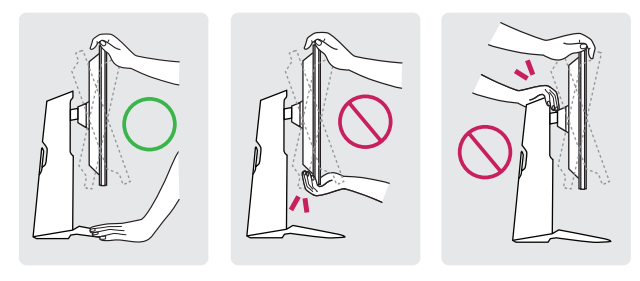

# **Pagriešanas funkcija**

Pagriešanas funkcija ļauj monitoru pagriezt par 90 grādiem pulksteņrādītāja kustības virzienā.

# **BRĪDINĀJUMS**

- Izmantojot pagriešanas funkciju, negrieziet monitoru pārāk ātri vai ar pārmērīgu spēku.
- *-* Galva var nonākt saskarē ar statīvu un saskrāpēt pamatni.
- *-* Uzmanieties, lai nesavainotos, pirkstam iesprūstot starp galvu un statīvu.

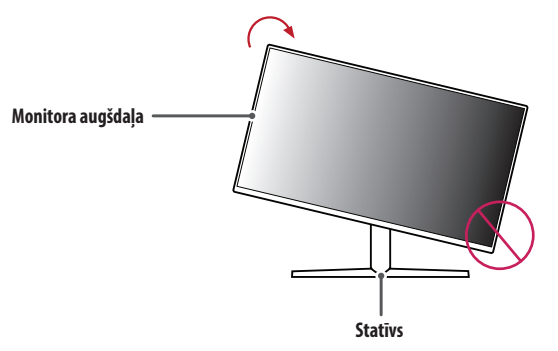

1 Paceliet monitoru uz augšu maksimālā augstumā.

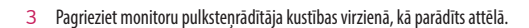

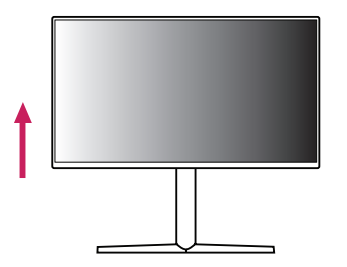

2 Noregulējiet monitora leņķi bultiņas norādītajā virzienā, kā parādīts attēlā.

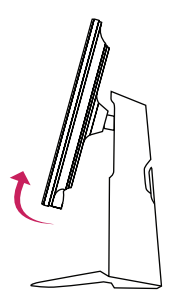

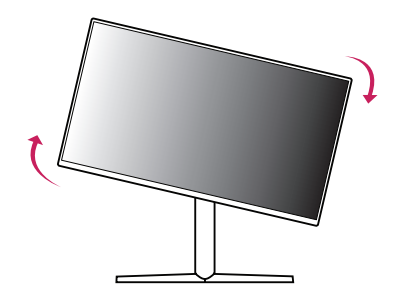

4 Pabeidziet uzstādīšanu, pagriežot monitoru 90° leņķī, kā parādīts attēlā.

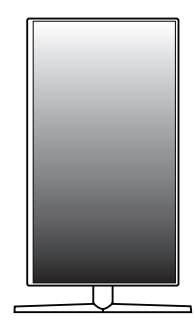

# **PIEZĪME**

- Displeja automātiskas pagriešanas funkcija netiek atbalstīta.
- Ekrānu var ērti pagriezt, izmantojot ekrāna pagriešanas īsinājumtaustiņu, kas iekļauts Windows operētājsistēmā. Ņemiet vērā, ka atsevišķas Windows versijas un atsevišķi grafisko karšu draiveri var izmantot dažādus iestatījumus ekrāna pagriešanas taustiņam vai var vispār neatbalstīt pagriešanas taustiņu.

## **Kensington slēdzenes izmantošana**

Papildinformāciju par uzstādīšanu un lietošanu skatiet Kensington slēdzenes lietotāja rokasgrāmatā vai apmeklējiet tīmekļa vietni *<http://www.kensington.com>*.

Savienojiet monitoru ar galdu, izmantojot Kensington drošības sistēmas kabeli.

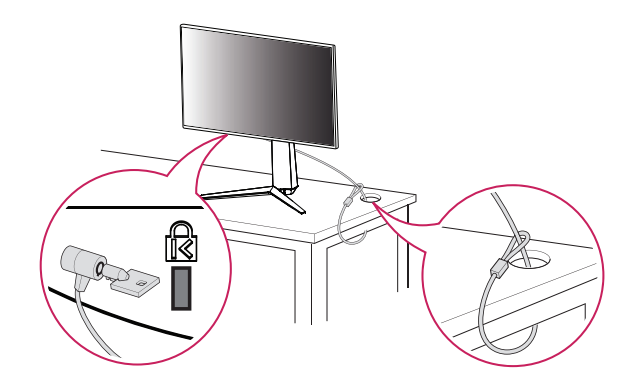

# **PIEZĪME**

• Kensington drošības sistēma ir papildu piederums. Papildu piederumus varat iegādāties lielākajā daļā elektronikas preču veikalu.

# **LATVIEŠU** 11*LATVIEŠU*

### **Uzstādīšanas pie sienas**

Šis monitors atbilst prasībām attiecībā uz sienas montāžas plāksni un citām saderīgām ierīcēm.

Lai nodrošinātu pietiekamu ventilāciju, uzstādiet monitoru vismaz 100 mm attālumā no sienas un atstājiet aptuveni 100 mm brīvu vietu abās monitora pusē. Detalizētus uzstādīšanas norādījumus var iegūt vietējā mazumtirdzniecības veikalā. Informāciju par slīpai sienai paredzēta montāžas kronšteina uzstādīšanu skatiet rokasgrāmatā.

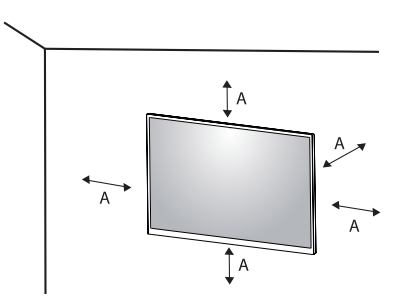

: 100 mm

#### **Sienas montāžas plāksnes uzstādīšana**

Lai monitoru uzstādītu pie sienas, monitora aizmugurē piestipriniet sienas montāžas kronšteinu (papildaprīkojums).

Pārliecinieties, vai sienas montāžas kronšteins ir stingri piestiprināts pie monitora un sienas.

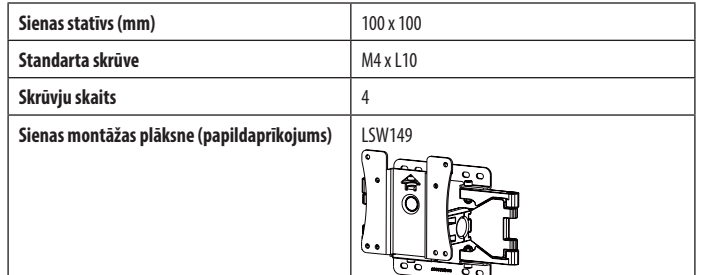

# **PIEZĪME**

- Izmantojiet VESA standartos norādītās skrūves.
- Sienas montāžas komplektā ir iekļauta uzstādīšanas rokasgrāmata un visas nepieciešamās detaļas.
- Sienas montāžas kronšteins ir papildu piederums. Papildu piederumus varat iegādāties pie vietējā izplatītāja.
- Katram sienas montāžas kronšteinam var būt atšķirīga garuma skrūves. Lietojot skrūves, kuru garums pārsniedz standndarta garumu, varat sabojāt izstrādājuma iekšpusi.
- Papildinformāciju skatiet sienas montāžas kronšteina lietotāja rokasgrāmatā.
- Esiet uzmanīgs un nepielietojiet pārmērīgu spēku, uzstādot sienas montāžas plāksni, jo tā varat radīt bojājumus ekrānam.
- Pirms monitora uzstādīšanas uz sienas stiprinājuma noņemiet statīvu, veicot tā pievienošanas darbības pretējā secībā.

# **UZMANĪBU!**

- Lai novērstu elektrošoka risku, pirms monitora pārvietošanas vai uzstādīšanas atvienojiet barošanas kabeli.
- Uzstādot monitoru pie griestiem vai slīpas sienas, monitors var nokrist, radot traumas. Izmantojiet tikai LG apstiprinātu sienas stiprinājumu un sazinieties ar vietējo izplatītāju vai kvalificētu personālu.
- Lai nepieļautu traumas, šī iekārta ir droši jānostiprina pie sienas atbilstoši uzstādīšanas norādījumiem.
- Pārmērīgi pievelkot skrūves, var sabojāt monitoru. Uz šādi radītiem bojājumiem neattiecas ierīces garantija.
- Izmantojiet tādu sienas montāžas kronšteinu un skrūves, kas atbilst VESA standartiem. Ierīces garantija neattiecas uz bojājumiem, kas radušies, lietojot nepiemērotas sastāvdaļas vai nepareizi lietojot.
- Mērot no monitora aizmugures, katras skrūves garumam jābūt 8 mm vai mazāk.

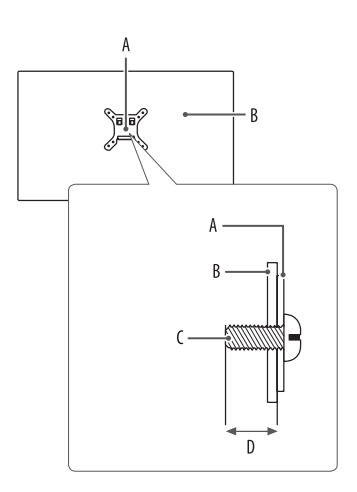

: Sienas montāžas plāksne : Monitora aizmugure : Standarta skrūve : Maksimums 8 mm

# **LATVIEŠU** 13*LATVIEŠU*

# <span id="page-12-0"></span>**MONITORA LIETOŠANA**

• Šīs rokasgrāmatas attēlos redzamais var atšķirties no faktiskā izstrādājuma. Nospiediet kursorsviras pogu, atveriet sadaļu [Settings] **>** [Input] un pēc tam atlasiet ievades opciju.

# **UZMANĪBU!**

- Izmantojot LG neapstiprinātus kabeļus, attēls ekrānā var neparādīties vai attēlā var būt trokšņi.
- Ilgstoši nespiediet uz ekrāna. Tas var izraisīt attēla kropļojumu.
- Uz ekrāna ilgstoši nerādiet nekustīgu attēlu. Tas var izraisīt attēla aizturēšanu. Ja iespējams, izmantojiet datora ekrānsaudzētāju.
- Ja kontaktligzdai pievienojat strāvas vadu, izmantojiet zemētu (3 atveru) daudzkontaktu ligzdu vai zemētu sienas kontaktligzdu.
- Vietās, kur ir zema temperatūra, monitors ieslēgšanas brīdī var mirgot. Tā ir parasta parādība.
- Dažkārt ekrānā var parādīties sarkani, zaļi vai zili punkti. Tā ir parasta parādība.

# **Savienošana ar datoru**

- Šis monitors atbalsta Plug and Play\* funkciju.
- \* Plug and Play: Funkcija, kas lauj pievienot ierīci datoram, neveicot pārkonfigurēšanu un neinstalējot manuālus draiverus.

# **HDMI savienojums**

Pārraida digitālos video un audio signālus no datora uz monitoru.

# **UZMANĪBU!**

- Izmantojot DVI–HDMI/DP (DisplayPort)–HDMI kabeli, var rasties saderības problēmas.
- Izmantojiet sertificētu kabeli ar HDMI logotipu. Ja neizmantosiet sertificētu HDMI kabeli, ekrānā var nebūt redzams attēls un iespējama savienojuma kļūda.
- Ieteicamie HDMI kabelu veidi
- *-* Ātrdarbīgs HDMI®/™ kabelis
- *-* Ātrdarbīgs HDMI®/™ kabelis ar Ethernet

### **DisplayPort savienojums**

Pārraida digitālos video un audio signālus no datora uz monitoru.

# **PIEZĪME**

- Atkarībā no datora DP (DisplayPort) versijas var nebūt video vai audio izejas.
- Izmantojiet komplektā iekļauto izstrādājuma DisplayPort kabeli. Pretējā gadījumā ierīce var nedarboties pareizi.
- Ja lietojat Mini DisplayPort izvades grafikas karti, izmantojiet Mini DP uz DP (Mini DisplayPort uz DisplayPort) kabeli vai spraudni, kas atbalsta DisplayPort1.4. (jāiegādājas atsevišķi)

# **Pievienošana AV ierīcēm**

# **HDMI savienojums**

HDMI pārraida digitālus video un audio signālus no AV ierīces uz monitoru.

# **PIEZĪME**

- Izmantojot DVI–HDMI/DP (DisplayPort)–HDMI kabeli, var rasties saderības problēmas.
- Izmantojiet sertificētu kabeli ar HDMI logotipu. Ja neizmantosiet sertificētu HDMI kabeli, ekrānā var nebūt redzams attēls un iespējama savienojuma kļūda.
- Ieteicamie HDMI kabeļu veidi
	- *-* Ātrdarbīgs HDMI®/™ kabelis
	- *-* Ātrdarbīgs HDMI®/™ kabelis ar Ethernet

# **Piederumu savienošana**

# **USB ierīces pievienošana**

Produkta USB ports darbojas kā USB centrmezgls. Lai lietotu USB 3.0, pievienojiet produkta komplektā iekļauto A-B tipa USB 3.0 kabeli datoram. Perifērijas ierīces, kas ir pievienotas USB ieejas portam, var kontrolēt no datora.

# **PIEZĪME**

- Pirms pieslēdzat izstrādājumu un to izmantojat, ieteicams instalēt visus Windows atjauninājumus.
- Perifērijas ierīces jāiegādājas atsevišķi.
- USB portam var pievienot tastatūru, peli vai USB ierīci.

# **UZMANĪBU!**

- Piesardzības pasākumi, lietojot USB ierīci.
	- *-* USB ierīce ar instalētu automātiskās atpazīšanas programmu vai savu draiveri var netikt atpazīta.
	- *-* Dažas USB ierīces, iespējams, netiek atbalstītas vai nedarbosies pareizi.
- *-* Ieteicams izmantot USB centrmezglu vai cieto disku ar pieslēgtu enerģijas avotu. (Ja ir nepietiekams enerģijas avots, USB ierīce var netikt atpazīta pareizi.)

# <span id="page-14-0"></span>**Austiņu savienošana**

Savienojiet piederumus ar monitoru, izmantojot austiņu portu.

# **PIEZĪME**

- Perifērijas ierīces jāiegādājas atsevišķi.
- Atkarībā no datora un ārējās ierīces audio iestatījumiem austiņu un skaļruņa funkcijas var būt ierobežotas.
- Leņķveida spraudņa austiņu lietošana var radīt problēmas, savienojot citu ārēju ierīci ar monitoru. Tāpēc ieteicams lietot taisna spraudņa austiņas.

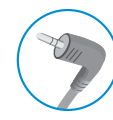

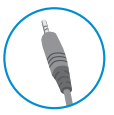

Leņķveida spraudnis Taisns spraudnis

(Ieteicams)

# **LIETOTĀJA IESTATĪJUMI**

# *<u>A* PIEZĪME</u>

• Jūsu monitora displejs var nedaudz atšķirties no šajā rokasgrāmatā attēlotā.

# **Galvenās izvēlnes aktivizēšana**

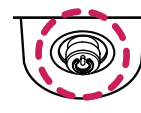

- 1 Nospiediet kursorsviras pogu monitora apakšā.
- 2 Virziet kursorsviru augšup/lejup, pa kreisi/pa labi, lai iestatītu opcijas.
- 3 Nospiediet kursorsviras pogu vēlreiz, lai izietu no galvenās izvēlnes.

**Kursorsviras poga**

### **Galvenās izvēlnes funkcijas**

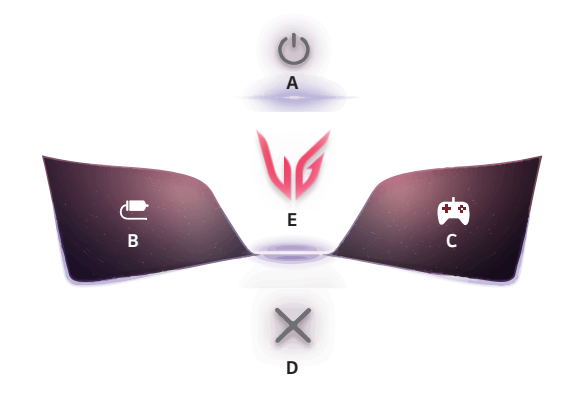

# **Izvēlnes iestatījumi**

- 1 Lai skatītu izvēlni OSD izvēlni, nospiediet kursorsviras pogu monitora apakšdaļā un atveriet sadaļu [Settings].
- 2 Virziet kursorsviru augšup/lejup, pa kreisi/pa labi, lai iestatītu opcijas.
- 3 Lai atgrieztos augšējā izvēlnē vai iestatītu citus izvēlnes elementus, virziet kursorsviru uz <l vai nospiediet  $\circledR$ ).
- 4 Ja vēlaties iziet no Ekrāna displeja izvēlnes, virziet kursorsviru uz <, līdz esat izgājis.

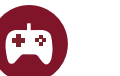

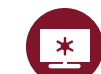

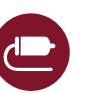

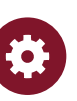

[Game Mode] [Game Adjust] [Picture Adjust] [Input] [General]

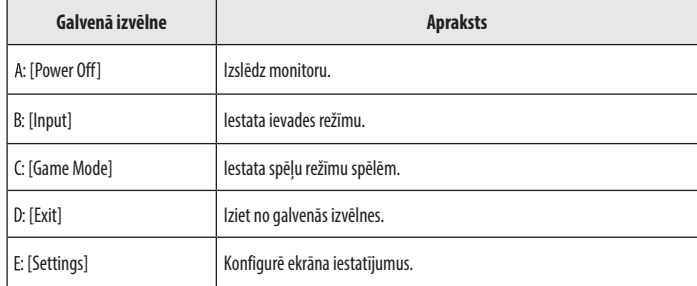

**LATVIEŠU** 

# **[Game Mode]**

### **[Settings] > [Game Mode]**

## **[Game Mode] uz SDR(Non-HDR)signāla**

- [Gamer 1]/[Gamer 2]: [Gamer 1] un [Gamer 2] attēla režīmi ļauj saglabāt divus pielāgotu displeja iestatījumu komplektus, tostarp ar spēli saistītas iestatīšanas opcijas.
- [FPS]: Šis režīms ir optimizēts FPS spēlēm. Tas ir piemērots ļoti tumšām FPS spēlēm.
- [RTS]: Šis režīms ir optimizēts RTS spēlēm.
- [Vivid]: Ekrāns ir optimizēts spilgtām krāsām.
- [Reader]: Optimizē ekrānu dokumentu lasīšanai. Izvēlnē OSD (Ekrāna displejs) varat palielināt spilgtumu.
- [HDR Effect]: Optimizē ekrānu augstam dinamiskajam diapazonam.
- [sRGB]: Standarta RGB krāstelpa monitoram un printerim.

### **[Game Mode] HDR signālā**

- [Gamer 1]/[Gamer 2]: [Gamer 1] un [Gamer 2] attēla režīmi ļauj saglabāt divus pielāgotu displeja iestatījumu komplektus, tostarp ar spēli saistītas iestatīšanas opcijas.
- [FPS]: Šis režīms ir optimizēts FPS spēlēm. Tas ir piemērots ļoti tumšām FPS spēlēm.
- [RTS]: Šis režīms ir optimizēts RTS spēlēm.
- [Vivid]: Ekrāns ir optimizēts spilgtām krāsām.

# *<u>A* PIEZĪME</u>

- HDR saturs var netikt parādīts pareizi atkarībā no operētājsistēmas Windows 10 iestatījumiem. Lūdzu, pārbaudiet HDR ieslēgšanas/izslēgšanas iestatījumus operētājsistēmā Windows.
- Ieslēdzot HDR funkciju, teksta vai attēla kvalitāte var būt zema grafikas kartes veiktspējas dēļ.
- Kad HDR funkcija ir ieslēgta, mainot monitora ieeju vai ieslēdzot/izslēdzot, ekrāns var ņirbēt grafiskās kartes veiktspējas dēļ.
- Informāciju par to, vai grafikas karte un spēle atbalsta HDR, skatiet to ražotāja vietnē.

## **[Game Adjust]**

#### **[Settings] > [Game Adjust]**

- [Motion Blur Reduction]
- *-* [On]: Šis režīms līdz minimumam samazina izplūdušas kustības ātras kustības video. Šī funkcija ir pieejama šādai vertikālajai frekvencei.
- **Ů** 120 Hz/ 144 Hz: HDMI
- **Ů** 120 Hz/ 144 Hz/ 165 Hz: DisplayPort
- *-* [Off]: Izslēdz [Motion Blur Reduction] režīmu.
- [Overclock]
- *-* [On]: Iestata Overclock (Virstaktēšana) uz lielāku atsvaidzes intensitāti nekā norādīts paneļa specifikācijā.
- *-* [Off]: Tiek atspējota funkcija Overclock (Virstaktēšana).
- [Adaptive-Sync]/ [FreeSync Premium]: Nodrošina dabisku un netraucētu grafisko attēlojumu spēļu vidē. Ņemiet vērā, ka noteiktās spēļu vidēs var būt novērojama neregulāra ekrāna mirgošana.
	- *-* [Extended]: iespējo plašāku [Adaptive-Sync]/ [FreeSync Premium] funkcijas frekvences diapazonu nekā pamata režīms. Spēlējot spēli, ekrāns var ņirbēt.
	- *-* [Basic]: iespējo Adaptive-Sync/FreeSync Premium funkcijas pamata frekvences diapazonu.
	- *-* [Off]: Adaptive-Sync/FreeSync Premium funkcija izlēgta.
	- » Atbalstītais interfeiss: DisplayPort (Adaptive-Sync), HDMI (FreeSync Premium).
	- **Ů** Atbalstītā grafikas karte: Nepieciešama grafikas karte, kas atbalsta NVIDIA G-SYNC vai AMD FreeSync.
	- **Ů** Atbalstītā versija: Atjauniniet grafikas karti uz jaunāko draiveri.
	- **Ů** Papildinformāciju un prasības skatiet NVIDIA vietnē (*<www.nvidia.com>*) un AMD vietnē (*<www.amd.com>*).
- [Black Stabilizer]: Jūs varat regulēt melnās krāsas kontrastu, lai uzlabotu redzamību tumšās ainās. Jūs varat viegli atšķirt priekšmetus tumšā spēļu ekrānā.
- [Response Time]: Iestata parādīto attēlu reakcijas laiku, ņemot vērā ekrāna ātrumu. Parastā vidē ieteicams izmantot iestatījumu [Fast].

Ja ir ātra attēlu nomaiņa, ieteicams izmantot iestatījumu [Faster].

Iestatījums [Faster] var izraisīt attēla aizturēšanu.

- *-* [Faster]: Iestata ātrāku reakcijas laiku.
- *-* [Fast]: Iestata ātru reakcijas laiku.
- *-* [Normal]: Iestata normālu reakcijas laiku.
- *-* [Off]: Atspējo funkciju.
- [Crosshair]: tēmeklis nodrošina atzīmi ekrāna centrā, spēlējot šaušanas (FPS) spēles. Lietotāji var izvēlēties no četriem atšķirīgajiem tēmekļiem atbilstoši spēles videi.
- **IFPS Counter** 
	- *-* [On]: Indikators tiek parādīts ekrāna augšdaļā pa kreisi. Tas atspoguļos faktisko kadru ātrumu, kas tiek saņemts pie ievades.
	- *-* [Off]: neizmanto FPS Counter funkciju.
- [Game Reset]: Atjauno spēles noklusējuma iestatījumus.

# **LATVIEŠU** 19*LATVIEŠU*

# **PIEZĪME**

- [Motion Blur Reduction]
- *-* Lai samazinātu kustības izplūšanu, spilgtums tiek samazināts, regulējot fona apgaismojumu.
- *-* [Motion Blur Reduction] un FreeSync funkciju nevar izmantot vienlaicīgi.
- *-* Šī funkcija ir optimizēta spēlēm.
- *-* Kad neizmantojat spēļu funkciju, iesakām to izslēgt.
- *-* [Motion Blur Reduction] darbības laikā var parādīties mirgoņa.
- [Overclock]
- *-* Kad monitors tiek palaists atkārtoti, nomainiet maksimālās atsvaidzes intensitātes iestatījumu GPU vadības panelī.
- *-* Ja ekrāna displejs šķiet neparasts, izslēdziet iestatījumu [Overclock].
- *-* Šo funkciju var lietot, tikai izmantojot DisplayPort.
- *-* Overclock funkcijas/veiktspēja var atšķirties atkarībā no grafiskās kartes vai spēļu satura.
- *-* Mēs negarantējam funkcijas veiktspēju un neesam atbildīgi par blakusefektiem, kas var rasties tās aktivizēšanas dēļ.
- **IFPS Counter** 
	- *-* [FPS Counter] un [Crosshair] funkciju nevar izmantot vienlaicīgi.

# **[Picture Adjust]**

# **[Settings] > [Picture Adjust]**

- [Brightness]: Regulē ekrāna spilgtumu.
- [Contrast]: Pielāgo ekrāna kontrastu.
- [Sharpness]: Regulē ekrāna asumu.
- [Gamma]
- *-* [Mode 1], [Mode 2], [Mode 3]: Jo augstāka gammas vērtība, jo tumšāks ir attēls. Jo zemāka gammas vērtība, jo gaišāks ir attēls.
- *-* [Mode 4]: Ja nav nepieciešams pielāgot gammas iestatījumus, atlasiet [Mode 4].
- [Color Temp]: Iestatiet savu krāsas temperatūru.
- *-* [Custom]: Lietotājs var pielāgot sarkano, zaļo un zilo krāsu.
- *-* [Warm]: Iestata ekrāna krāsu sarkanīgā tonī.
- *-* [Medium]: Iestata ekrāna krāsu starp sarkanu un zilu toni.
- *-* [Cool]: Iestata ekrāna krāsu zilganā tonī.
- *-* [Manual]: Lietotājs var precīzi noregulēt krāsas temperatūru.
- [R/G/B]: Attēla krāsu var pielāgot, izmantojot sarkano, zaļo un zilo krāsu.
- [Six Color]: Nodrošina krāsu atbilstību lietotāja vajadzībām, regulējot sešu krāsu (sarkana, zaļa, zila, ciāna, fuksīna, dzeltena) toni un piesātinājumu un pēc tam saglabājot iestatījumus.
	- *-* Nokrāsa: Regulē ekrāna toni.
	- *-* Piesātinājums: Regulē ekrāna krāsu piesātinājumu. Jo zemāka ir vērtība, jo krāsas kļūst mazāk piesātinātas un gaišākas. Jo lielāka ir vērtība, jo krāsas kļūst vairāk piesātinātas un tumšākas.
- [Black Level]: Iestata nobīdes līmeni (tikai HDMI).

Nobīde: videosignālā šī ir tumšākā krāsa, kādu var parādīt monitorā.

- *-* [High]: Saglabā ekrāna pašreizējo kontrasta attiecību.
- *-* [Low]: Samazina melnās krāsas līmeni un palielina baltās krāsas līmeni ekrāna pašreizējā kontrasta attiecībā.
- [DFC]
- *-* [On]: Automātiski pielāgo spilgtumu atbilstoši ekrānam.
- *-* [Off]: Izslēdz funkciju DFC.
- [Picture Reset]: Atjauno attēlu un krāsu uz noklusējuma iestatījumiem.

# **[Input]**

#### **[Settings] > [Input]**

- [Input List]: Atlasa ievades režīmu.
- [Aspect Ratio]: Regulē ekrāna malu attiecību.
- [Auto Input Switch]: Ja [Auto Input Switch] ir iestatīta uz [On], displejs automātiski tiks pārslēgts uz jaunu ieeju, kad tas tiks savienots.

# **LATVIEŠU** 21*LATVIEŠU*

# **[General]**

#### **[Settings] > [General]**

- [Language]: Iestata izvēlnes ekrānu vēlamajā valodā.
- [User-defined Key 1]/ [User-defined Key 2]: Varat pielāgot galveno izvēlni, lai viegli piekļūtu vēlamajai izvēlnei. [User-defined Key 1] un [User-defined Key 2] parādās galvenās izvēlnes kreisajā/labajā pusē.
- [SMART ENERGY SAVING]: Taupiet enerģiju, izmantojot spilgtuma kompensācijas algoritmu.
	- *-* [High]: Taupa enerģiju, lietojot augstas efektivitātes funkciju [SMART ENERGY SAVING].
	- *-* [Low]: Taupa enerģiju, lietojot zemas efektivitātes funkciju [SMART ENERGY SAVING].
	- *-* [Off]: Atspējo funkciju.
	- *-* Enerģijas taupīšanas datu vērtība var atšķirties atkarībā no paneļa ražotāja un paneļa.
	- *-* Ja parametram [SMART ENERGY SAVING] ir atlasīta opcija [High] vai [Low], monitora apgaismojums kļūst gaišāks vai tumšāks atkarībā no avota.
- [Power LED]: Ieslēdzot funkciju Barošanas LED, tā darbojas šādi:
- *-* Režīms Ieslēgts: Deg gaisma
- *-* Miega režīms (gaidstāves režīms): Mirgo
- *-* Izslēgts režīms: Izslēgt
- [Automatic Standby]: Ja monitors noteiktu laika brīdi netiek lietots, tas automātiski pārslēdzas gaidstāves režīmā.
- [HDMI Compatibility Mode]: Funkcija [HDMI Compatibility Mode] spēj atpazīt mantoto aprīkojumu, kas neatbalsta HDMI 2.0.
- *-* [On]: Iespējo [HDMI Compatibility Mode].
- *-* [Off]: Izslēdz [HDMI Compatibility Mode].
- [DisplayPort Version]: Iestatiet tādu pašu DisplayPort versiju, kāda ir pievienotajai ārējai ierīcei. Lai izmantotu HDR funkciju, izvēlieties iestatījumu [1.4].
- [Buzzer]: Šī funkcija ļauj iestatīt skaņu, ko rada Zummers, ieslēdzoties monitoram.
- [OSD Lock]: Šī funkcija atspējo izvēlņu pielāgojumus un konfigurāciju.
- Visas funkcijas ir atspējotas, izņemot [Brightness], [Contrast] sadaļā [Picture Adjust], [Input], [OSD Lock] un [Information] sadalā [General].
- [Information]: Tiek parādīta šāda informācija par displeju: [Total Power On Time], [Resolution].
- [Reset to Initial Settings]: Atjauno noklusējuma iestatījumus.

## <span id="page-21-0"></span> **PIEZĪME**

- [HDMI Compatibility Mode]
	- *-* Ja pievienotā ierīce neatbalsta [HDMI Compatibility Mode], ekrāns vai skaņa var nedarboties pareizi.
	- *-* Ja ir ieslēgts HDMI saderības režīms, netiek atbalstīta 2 560 x 1 440 @ 100/120/144 Hz izšķirtspēja.
	- *-* Dažas vecākas grafikas kartes neatbalsta HDMI 2.0, taču HDMI 2.0 izšķirtspēju var atlasīt loga vadības panelī.
	- Rezultātā ekrāns var neizskatīties normāli.

# **PROBLĒMU NOVĒRŠANA**

#### **Ekrānā nekas nav redzams.**

- Vai ir pievienots monitora strāvas vads?
	- *-* Pārbaudiet, vai strāvas vads ir pareizi pievienots kontaktligzdai.
- Vai ir pievienots monitora adapteris?
	- *-* Noteikti izmantojiet tikai izstrādājuma komplektācijā iekļauto adapteri.
- Vai barošanas LED lampiņa deg?
	- *-* Pārbaudiet strāvas vada savienojumu un nospiediet barošanas pogu.
- Vai barošana ir ieslēgta un barošanas LED lampiņa ir sarkanā krāsā?
	- *-* Pārbaudiet, vai pievienotais ievades avots ir iespējots ([Settings] > [Input]).
- Vai barošanas LED lampiņa mirgo?
- *-* Ja monitors ir miega režīmā, pakustiniet peli vai nospiediet jebkuru tastatūras taustiņu, lai ieslēgtu displeju.
- *-* Pārbaudiet, vai dators ir ieslēgts.
- Vai tiek parādīts ziņojums [The screen is not currently set to the recommended resolution.]?
- *-* Tā notiek, ja signāli no datora (grafikas kartes) ir ārpus monitora ieteicamā horizontālās vai vertikālās frekvences diapazona. Lai iestatītu atbilstošu frekvenci, skatiet šīs rokasgrāmatas sadaļu [IZSTRĀDĀJUMA](#page-24-1)  [SPECIFIKĀCIJA.](#page-24-1)

**LATVIEŠU** 23*LATVIEŠU*

- Vai ir redzams ziņojums [No Signal]?
	- *-* Tas tiek parādīts, ja trūkst signālu kabeļa starp datoru un monitoru vai tas ir atvienots. Pārbaudiet kabeli un savienojiet to no jauna.
- Vai ir redzams ziņojums [Out of Range]?
	- *-* Tas rodas, ja signāli no datora (grafikas kartes) ir ārpus monitora horizontālās vai vertikālās frekvences diapazona. Skatiet šīs rokasgrāmatas nodaļu Izstrādājuma specifikācija, lai iestatītu atbilstošu frekvenci.

#### Vai redzat ziņojumu "Neatpazīts monitors, Plug and Play (VESA DDC) atrasts monitors"?

- Vai instalējāt ekrāna draiveri?
- *-* Instalējiet displeja draiveri no mūsu tīmekļa vietnes *<http://www.lg.com>*.
- Noteikti pārbaudiet, vai grafikas karte atbalsta Plug and Play funkciju.

#### **Ekrānā tiek aizturēts attēls.**

- Vai attēla aizturēšana notiek pat tad, ja monitors ir izslēgts?
- *-* Ilgstoša nekustīga attēla rādīšana var bojāt ekrānu, radot attēla aizturēšanu.
- *-* Lai pagarinātu monitora kalpošanas laiku, izmantojiet ekrānsaudzētāju.

#### **Ekrāna displejs ir nestabils un raustās. / Monitorā parādītie attēli atstāj ēnu pēdas.**

- Vai atlasījāt atbilstošu izšķirtspēju?
- *-* Ja atlasītā izšķirtspēja ir HDMI 1 080i 60/50 Hz (rindpārlēce), ekrānā var būt ņirboņa. Nomainiet izšķirtspēju uz 1 080p vai ieteicamo izšķirtspēju.

#### **Displeja krāsa nav pareiza.**

- Vai izskatās, ka displejam trūkst krāsu (16 krāsas)?
	- *-* Iestatiet krāsu uz 24 bitiem (dabiska krāsa) vai vairāk. Operētājsistēmā Windows atveriet sadaļu Vadības panelis > Displejs > Iestatījumi > Krāsu kvalitāte. (Iestatījumi var atšķirties atkarībā no izmantotās operētājsistēmas.)
- Vai displeja krāsa šķiet nestabila vai vienkrāsaina?
	- *-* Pārbaudiet, vai signāla kabelis ir pievienots pareizi. Atkārtoti pievienojiet kabeli vai atkārtoti ievietojiet datora grafikas karti.
- Vai ekrānā ir redzami punkti?
	- *-* Izmantojot monitoru, ekrānā var parādīties pikseļu punkti (sarkani, zaļi, zili, balti vai melni). LCD ekrānam tas ir normāli. Tā nav kļūda, un tas nav saistīts ar monitora veiktspēju.

#### **Dažas funkcijas ir atspējotas.**

- Vai, nospiežot Izvēlne pogu, kādas no funkcijām nav pieejamas?
	- *-* Ekrāna displejs ir bloķēts. Atspējojiet iespēju [OSD Lock] sadaļā [General].

#### **No austiņu porta netiek izvadīta skaņa.**

- Vai attēli tiek rādīti, izmantojot DisplayPort vai HDMI ieeju, bez skaņas?
	- *-* Pārliecinieties, ka austiņu porta savienojumi ir atbilstoši izveidoti.
	- *-* Mēģiniet palielināt skaļumu, izmantojot kursorsviru.
	- *-* Iestatiet datora audio izeju uz monitoru, ko lietojat. Microsoft Windows atveriet sadaļu Vadības panelis > Aparatūra un skaņa > Skaņa > iestatīt monitoru kā noklusējuma ierīci. (Iestatījumi var atšķirties atkarībā no izmantotās operētājsistēmas.)

# **LATVIEŠU** 25*LATVIEŠU*

# <span id="page-24-1"></span><span id="page-24-0"></span>**IZSTRĀDĀJUMA SPECIFIKĀCIJA**

Specifikācijas var tikt mainītas bez iepriekšēja brīdinājuma. Simbols ~ apzīmē maiņstrāvu, bet simbols  $\frac{1}{\sqrt{2}}$  līdzstrāvu.

#### **Krāsas dziļums**:

- HDMI: Atbalsta 8 bitu/10 bitu/12 bitu krāsu.
- DisplayPort: Atbalsta 10 bitu krāsu.

### **Izšķirtspēja**

- Maksimālā izšķirtspēja:
	- *-* 2 560 x 1 440 @ 144 Hz (HDMI)
	- *-* 2 560 x 1 440 @ 180 Hz (DisplayPort)
- Ieteicamā izšķirtspēja:
- *-* 2 560 x 1 440 @ 144 Hz (HDMI)
- *-* 2 560 x 1 440 @ 165 Hz (DisplayPort)

#### **Maiņstrāvas/līdzstrāvas adapteris**

- Modelis: ADS-65FAI-19 19065EPG-1 ADS-65FAI-19 19065EPK-1 ADS-65FAI-19 19065EPCU-1 ADS-65AI-19-3 19065E Ražotājs: Shenzhen Honor Electronic CO., LTD. • Modelis: MS-V3420R190-065L0-DE
- MS-V3420R190-065L0-KR MS-V3420R190-065L0-US
- Ražotājs: MOSO POWER Supply Technology CO., LTD.
- *-* Ievade: 100–240 V~, 50/60 Hz, 1,5 A
- *-* Izvade: 19 V 3,42 A
- Modelis: DA-65G19

Ražotājs: Asian Power Devices Inc.

- *-* Ievade: 100–240 V~, 50/60 Hz, 1,6 A
- Izvade: 19 V - 3,42 A

#### **Vides apstākļi**

- Darba apstākļi
- *-* Temperatūra: 0 °C līdz 40 °C
- *-* Mitrums: Mazāk par 80 %
- Uzglabāšanas apstākļi
- *-* Temperatūra: -20 °C līdz 60 °C
- *-* Mitrums: Mazāk par 85 %

#### **Izmēri**: Monitora izmēri (Platums x Augstums x Dziļums)

- Ar statīvu (mm): 714,7 x 600,3 x 292,1
- Bez statīva (mm): 714,7 x 428 x 50,9

#### **Svars (bez iepakojuma)**

- Ar statīvu (kg): 7,2
- Bez statīva (kg): 4,8

#### **Barošanas avoti**

- Enerģijas vērtējums:  $19V = -3.0 A$
- Strāvas patēriņš
- *-* Darbības režīms: 48 W (Parasti)\*
- *-* Miega režīms (gaidstāves režīms): ≤ 0,5 W\*\*
- *-* Izslēgts režīms: ≤ 0,3 W
- \* Enerģijas patēriņa darbības režīmu mēra, izmantojot LGE testa standartu. (Pilns balts attēlojums, maksimālā izšķirtspēja)
- \* Enerģijas patēriņa līmenis var atšķirties atkarībā no darba apstākļiem un monitora iestatījumiem.
- \*\* Monitors pārslēdzas miega režīmā pēc vairākām minūtēm. (maks. 5 minūtes)

# **Atbalstītais režīms**

**(Priekšiestatījumu režīms, HDMI/DisplayPort)**

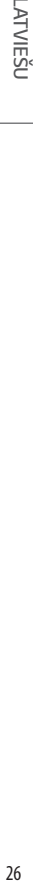

 $\overline{a}$ 

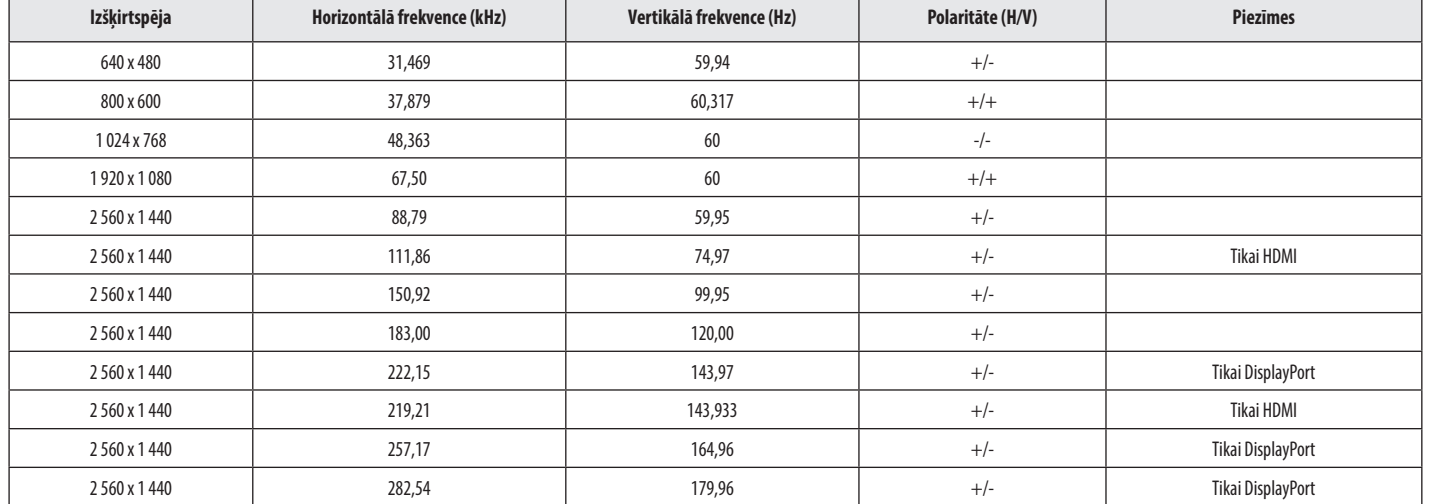

# **HDMI laiks (Video)**

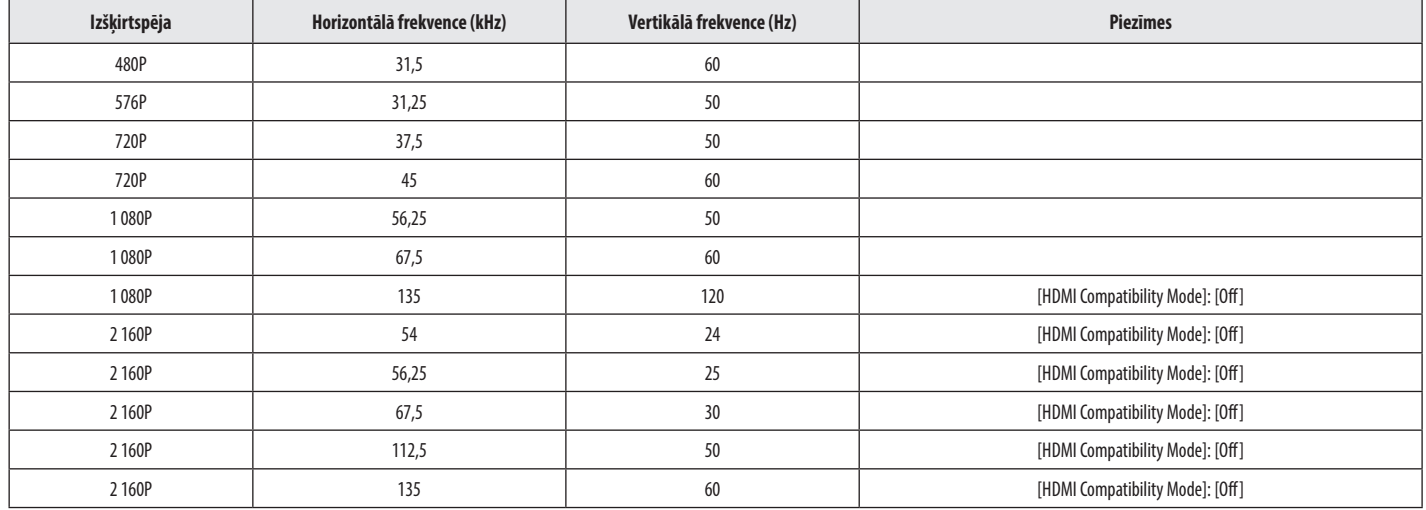

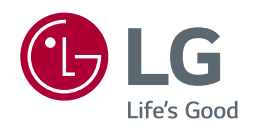

Šī izstrādājuma modeļa un sērijas numurs atrodas izstrādājuma aizmugurē vai tā sānos.

Pierakstiet šo informāciju, lai to norādītu apkopes gadījumā.

Modelis

Sērijas Nr.